DR. ALVIN'S PUBLICATIONS

# CROSS VALIDATING A MOTORCARS DATASET

# WITH PYTHON DR. ALVIN ANG

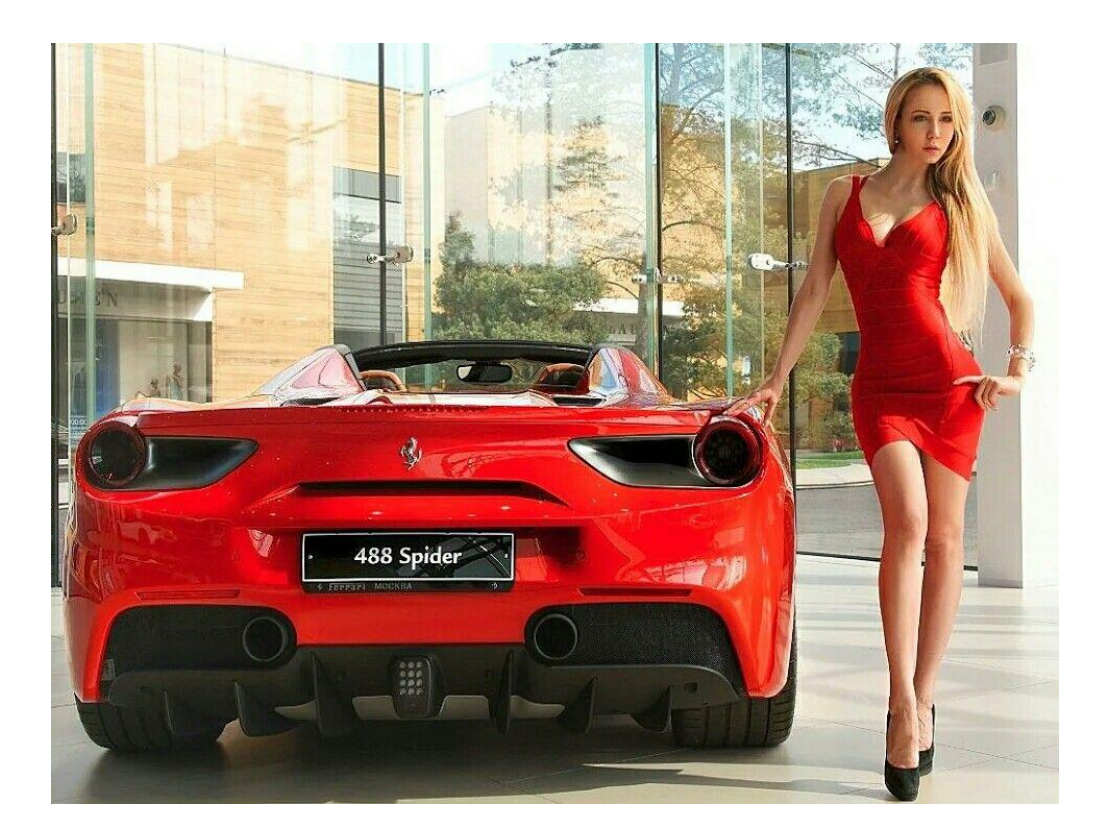

**1 |** P A G E

# **CONTENTS**

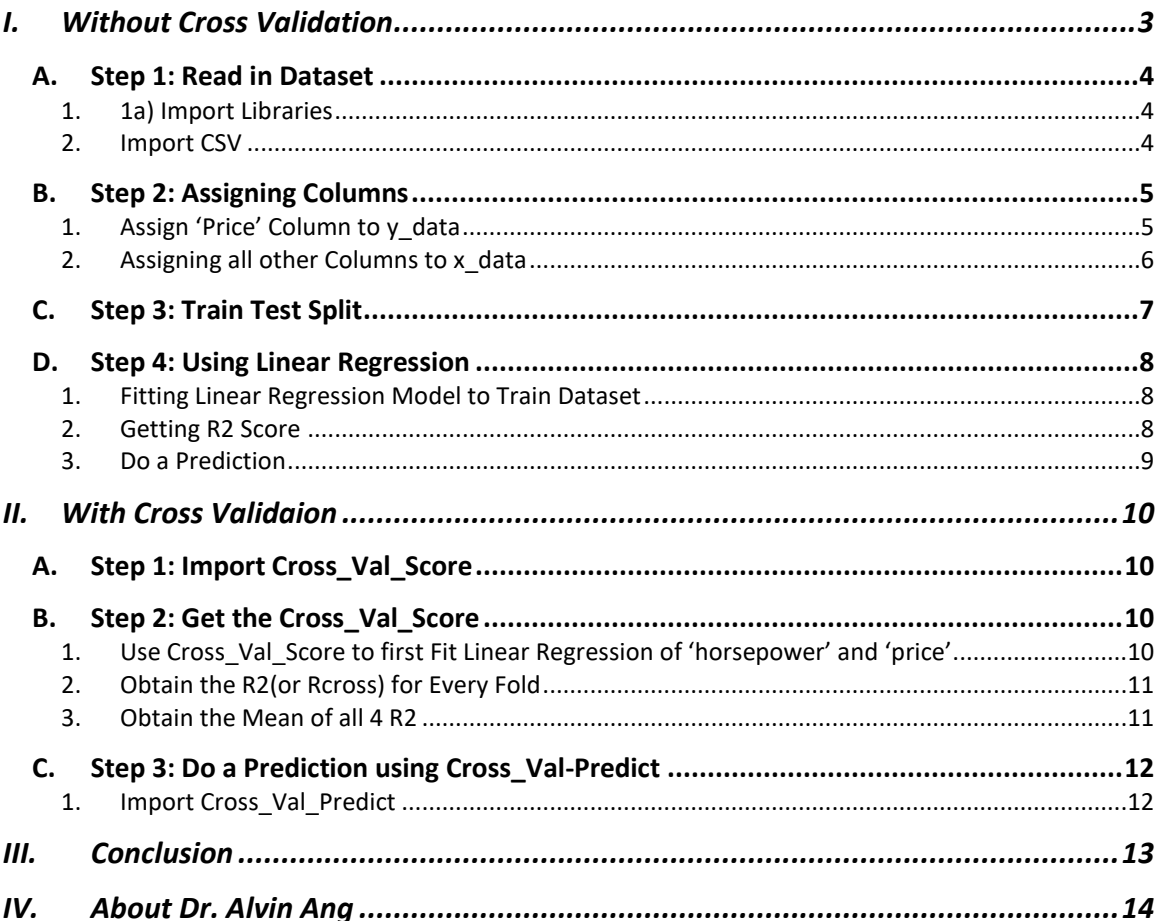

# $2$  | PAGE

#### **I. WITHOUT CROSS VALIDATION**

[https://www.alvinang.sg/s/Cross\\_Validating\\_a\\_European\\_and\\_Japanese\\_Car\\_Dataset\\_by\\_Dr\\_Alvin\\_Ang.ipynb](https://www.alvinang.sg/s/Cross_Validating_a_European_and_Japanese_Car_Dataset_by_Dr_Alvin_Ang.ipynb)

[https://www.alvinang.sg/s/cleansed\\_autocsv.csv](https://www.alvinang.sg/s/cleansed_autocsv.csv)

$$
K=4
$$

<span id="page-2-0"></span>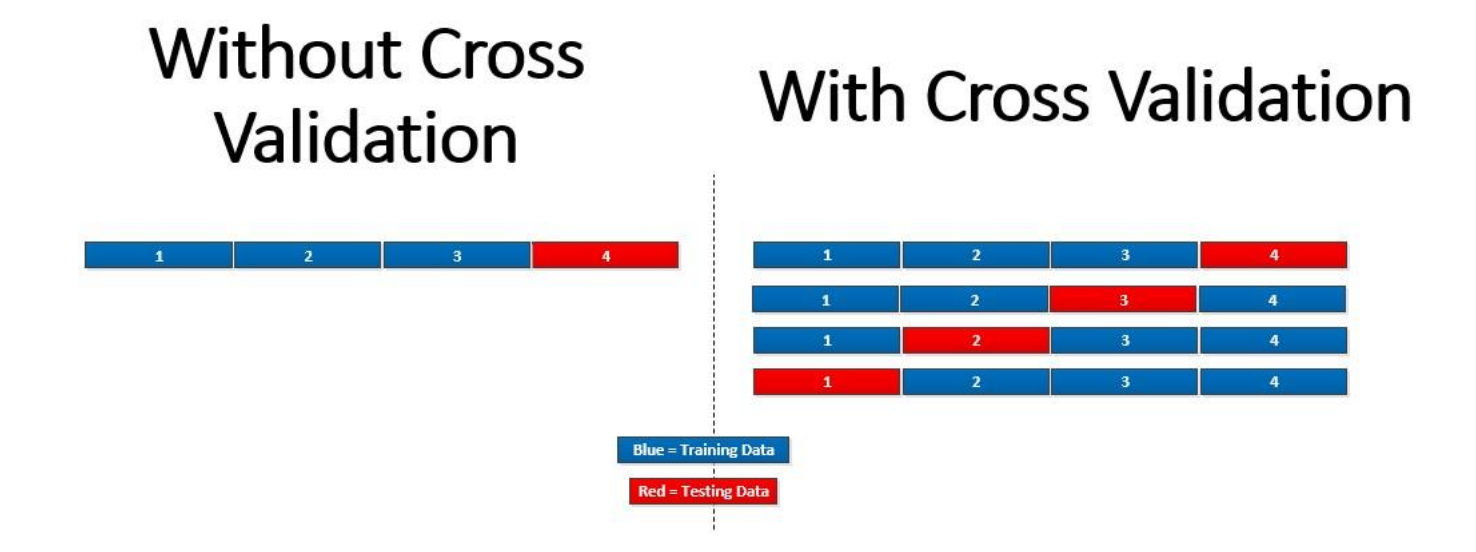

#### **A. STEP 1: READ IN DATASET**

<span id="page-3-1"></span><span id="page-3-0"></span>1. 1A) IMPORT LIBRARIES

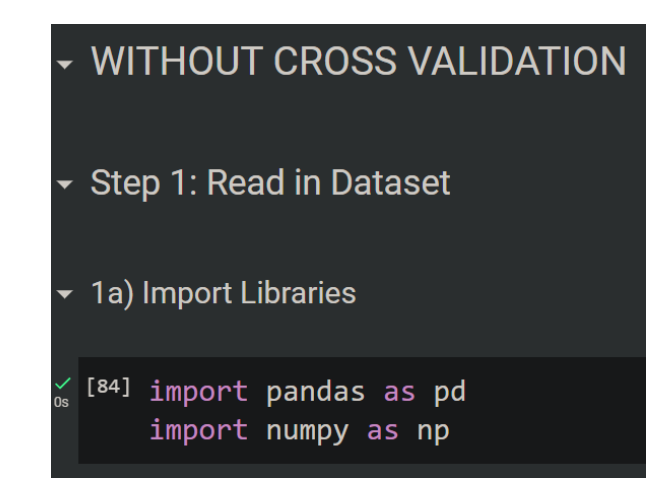

2. IMPORT CSV

<span id="page-3-2"></span>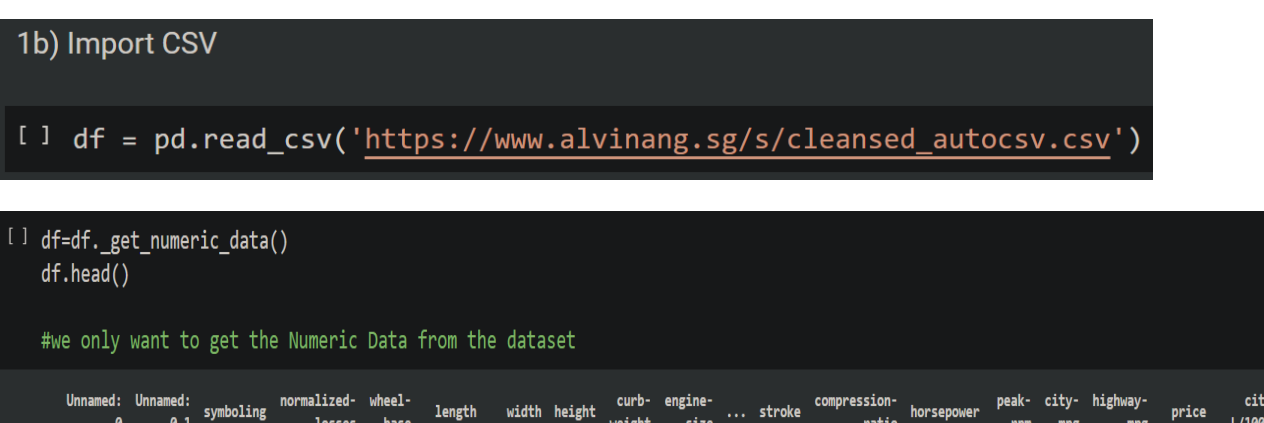

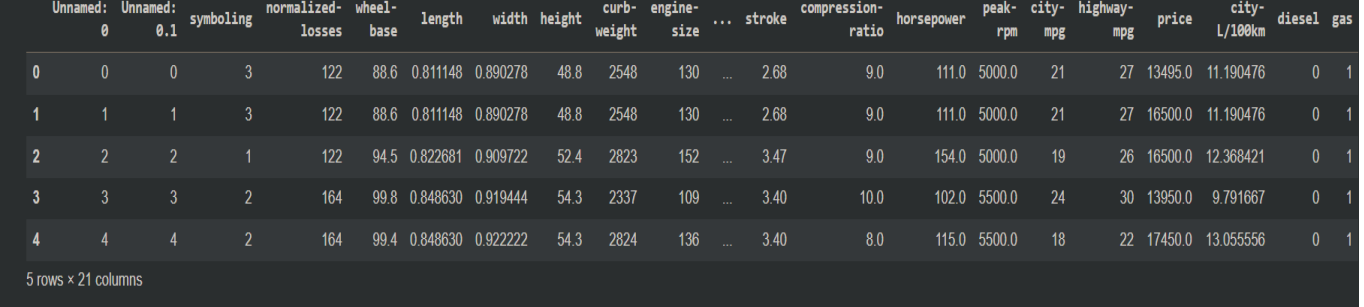

### **4 |** P A G E

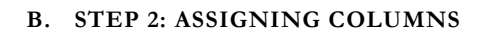

1. ASSIGN 'PRICE' COLUMN TO Y\_DATA

<span id="page-4-1"></span><span id="page-4-0"></span>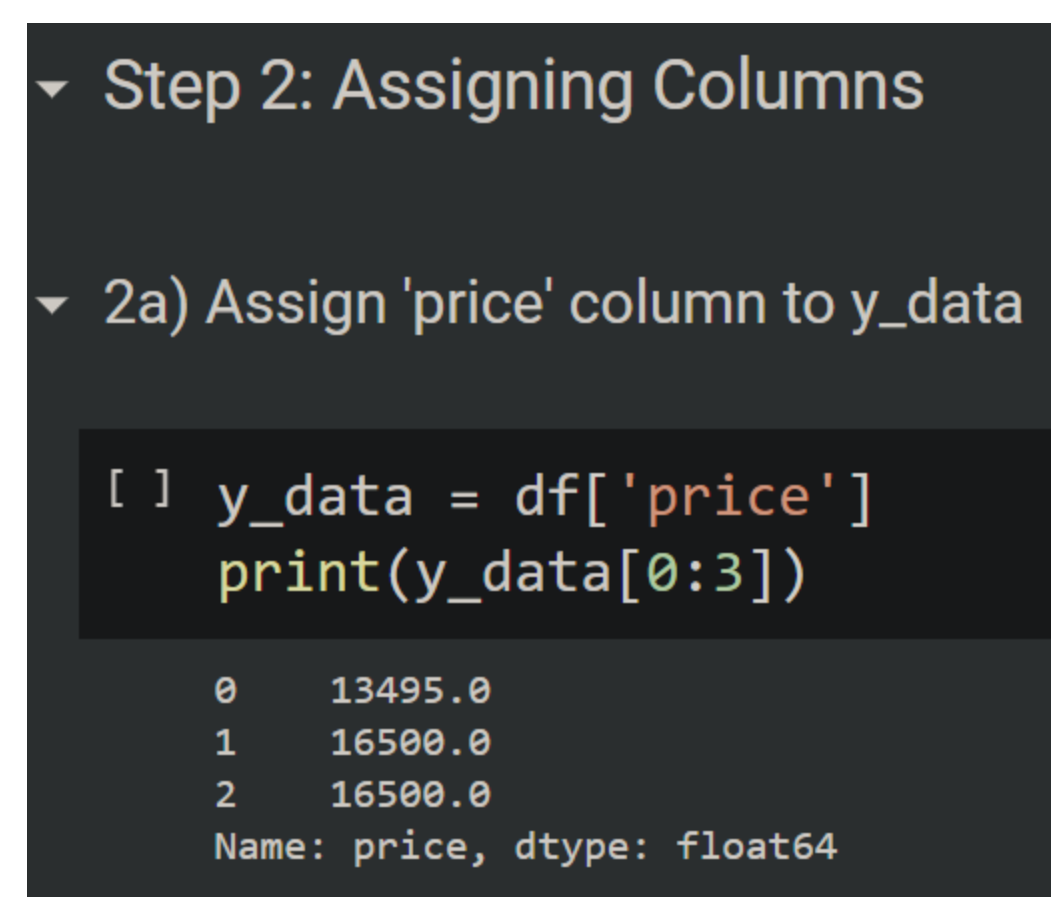

#### **5 |** P A G E

2. ASSIGNING ALL OTHER COLUMNS TO X\_DATA

<span id="page-5-0"></span>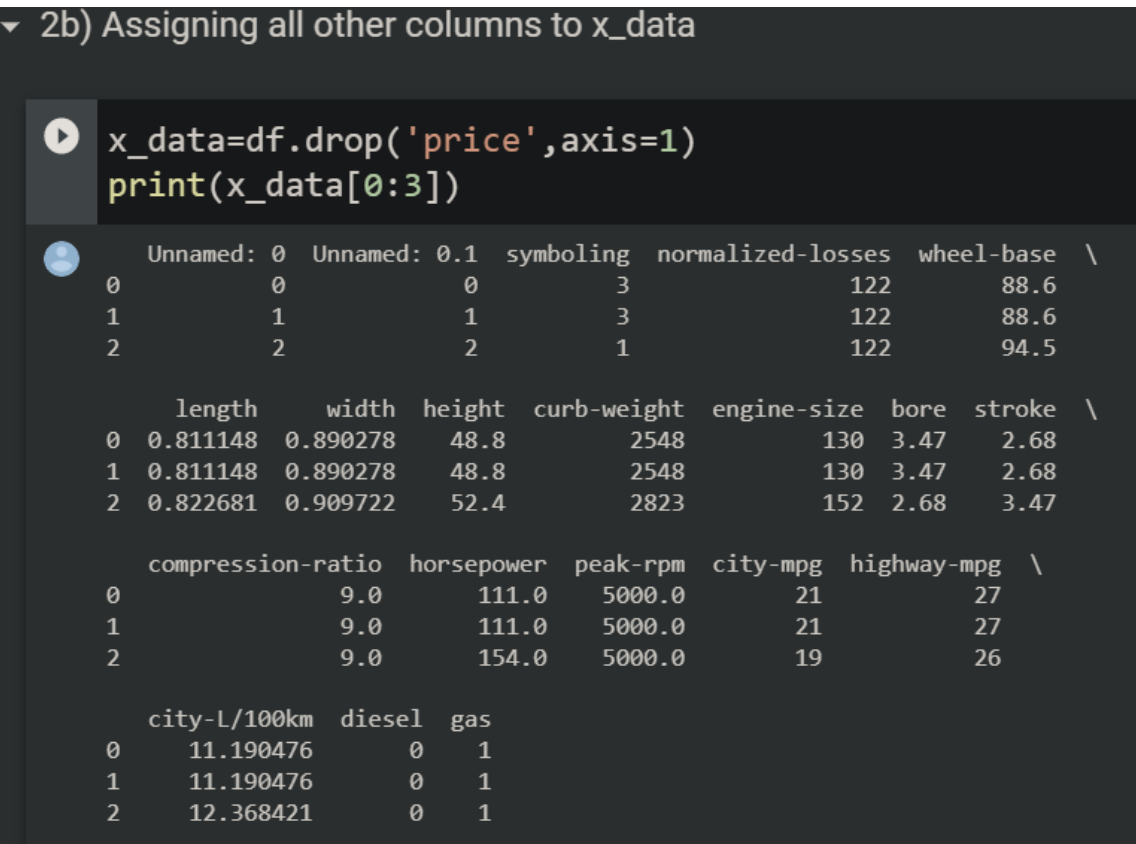

# **6 |** P A G E

#### **C. STEP 3: TRAIN TEST SPLIT**

#### <span id="page-6-0"></span>Step 3: Train Test Split

```
[] from sklearn.model_selection import train_test_split
x_train, x_test, y_train, y_test = train_test_split(x_data, y_data, test_size=0.25, random_state=1)
#Test size = 25%
#Train size = 75%
```
#Random State is a seed for random dataset splitting.

# **Without Cross** Validation

 $\overline{2}$ just a note: even though 25% is set for TEST set, the rows are RANDOMIZED... meaning if we had 100 rows, it doesn't mean **Blue = Training Data** that block 4 will be 76th to 100th row for testing! **Red = Testing Data** it just means that block 4 will contain 25 rows from the dataset..but without Cross Validation means that the dataset is only SAMPLED ONCE!

#### **7 |** P A G E

<span id="page-7-0"></span>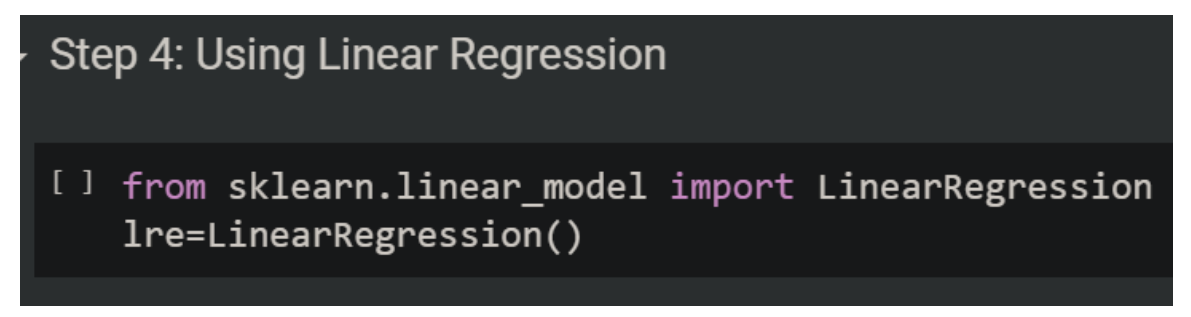

1. FITTING LINEAR REGRESSION MODEL TO TRAIN DATASET

<span id="page-7-1"></span>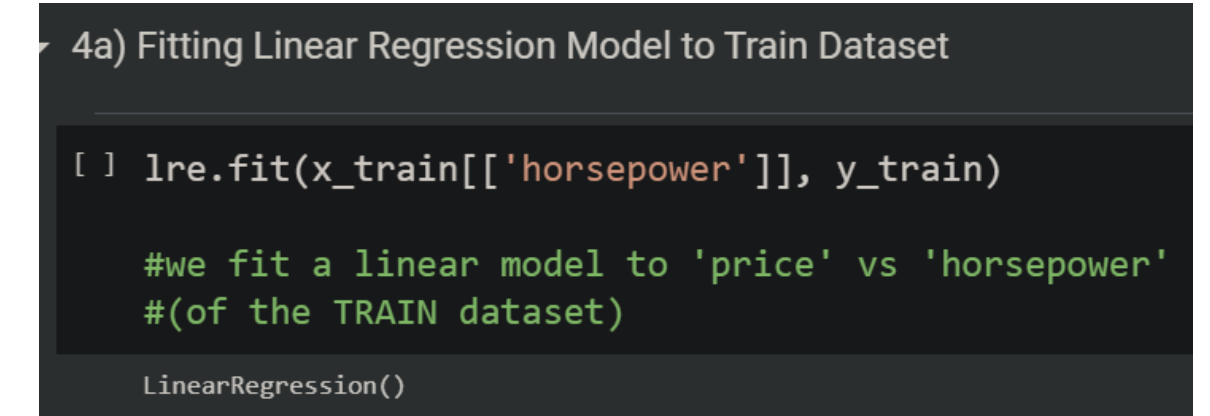

2. GETTING R2 SCORE

<span id="page-7-2"></span>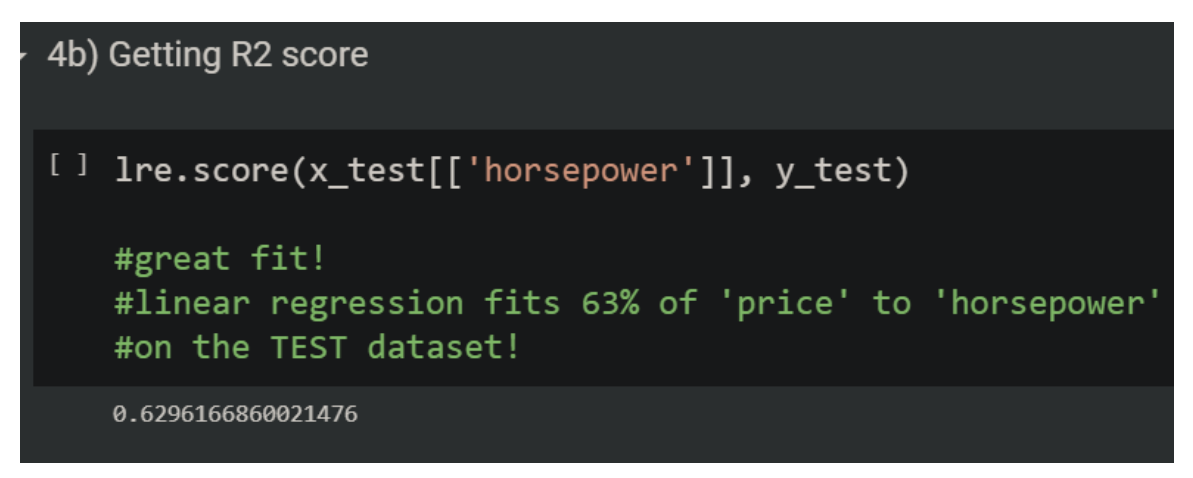

### **8 |** P A G E

3. DO A PREDICTION

<span id="page-8-0"></span>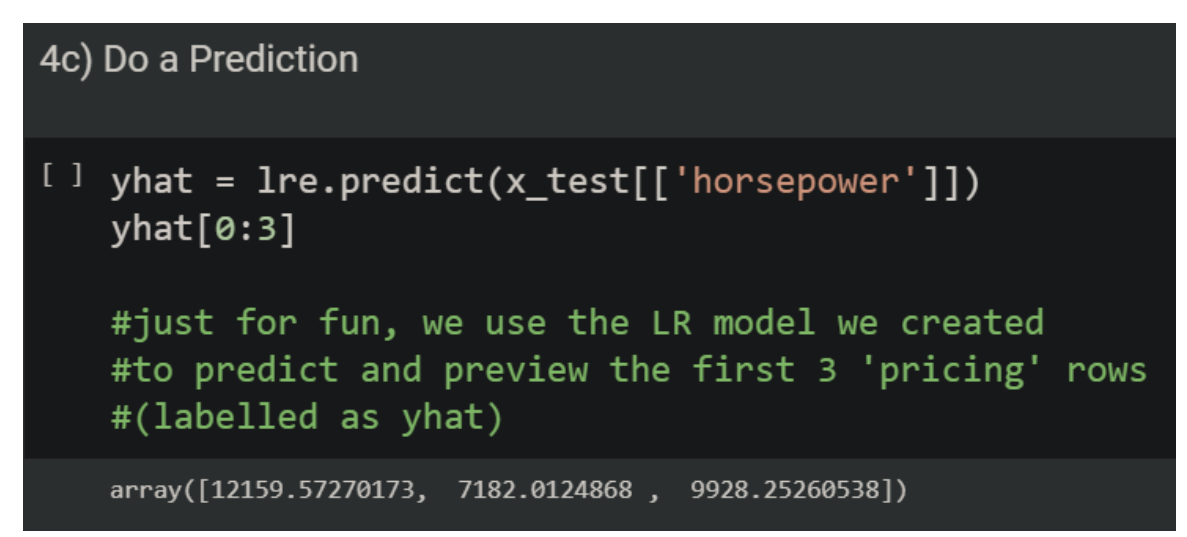

### **9 |** P A G E

#### **II. WITH CROSS VALIDAION**

#### **A. STEP 1: IMPORT CROSS\_VAL\_SCORE**

# <span id="page-9-1"></span><span id="page-9-0"></span>**WITH CROSS VALIDATION**

Step 1: Import Cross\_Val\_Score from SKLearn

<span id="page-9-2"></span>**O** from sklearn.model selection import cross val score

#### **B. STEP 2: GET THE CROSS\_VAL\_SCORE**

1. USE CROSS\_VAL\_SCORE TO FIRST FIT LINEAR REGRESSION OF 'HORSEPOWER' AND 'PRICE'

<span id="page-9-3"></span>▼ Step 2: Get the Cross\_Val\_Score

▼ 2a) Use Cross\_Val\_Score to first fit Linear Regression ot 'horsepower' and 'price

[] Rcross = cross\_val\_score(lre, x\_data[['horsepower']], y\_data, cv=4)

 $#cv = 4$  means 4 folds #fit Linear Regression to 'horsepower' vs 'price' #(of the ENTIRE dataset...x\_data and y\_data.... # NOT just the Train/Test split dataset! i.e.not just x\_test...y\_test...)

https://stackoverflow.com/questions/25006369/what-is-sklearn-cross-validation-cross-val-score

- scitkit learn doesn't specifically say that "cross\_val\_score" = R2 or R....
- thus for simplicity, we just take it that it's R2

**10 |** P A G E

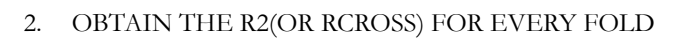

<span id="page-10-0"></span>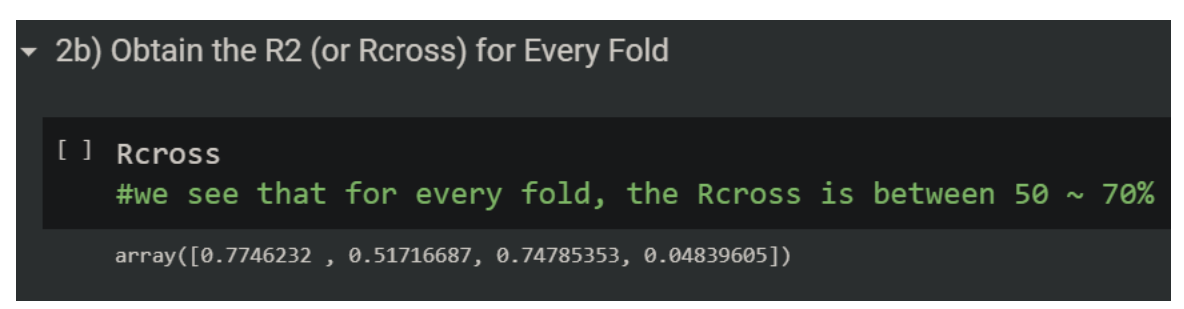

#### 3. OBTAIN THE MEAN OF ALL 4 R2

<span id="page-10-1"></span>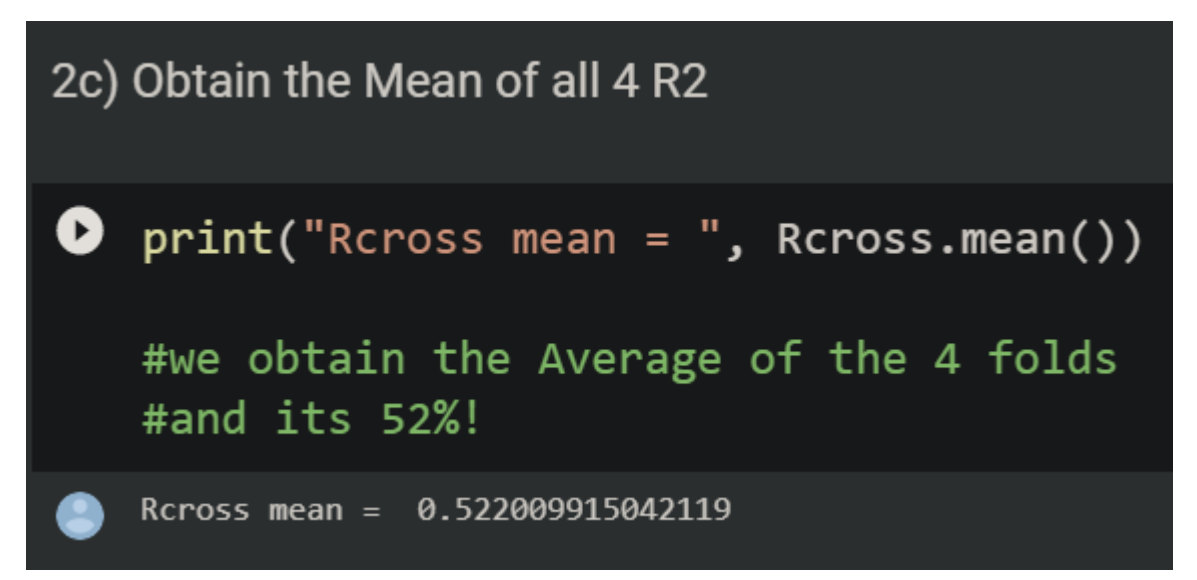

#### **11 |** P A G E

#### **C. STEP 3: DO A PREDICTION USING CROSS\_VAL-PREDICT**

1. IMPORT CROSS\_VAL\_PREDICT

```
Step 3: Do a Prediction using Cross_Val_Predict
```
3a) Import Cross\_Val\_Predict

[] from sklearn.model\_selection import cross\_val\_predict

[ ] yhat = cross\_val\_predict(lre, x\_data[['horsepower']], y\_data, cv=4)  $yhat[0:3]$ 

array([14141.63807508, 14141.63807508, 20814.29423473])

#### **III. CONCLUSION**

# <span id="page-12-0"></span>Comparing WITHOUT vs WITH Cross Validation

# **Without Cross** Validation

- $R2 = 63%$
- We might be fooled that Linear Regression fits<br>the dataset well (63% fitting!)
- $Y1 = $12,159$
- $Y2 = 57,182$
- $Y3 = $9,928$

# **Purpose of Cross Validation** = Highlight signs of **OVERFITTING**

# **With Cross Validation**

- R2 = 52% (only fits at 52%!)
- $Y1 = $14,141$
- $Y2 = $14,141$
- $Y3 = $20,814$
- The 3 sample predictions show how far off the predictions can get
- The values from "Without Cross Validation" bluffs us that the model works well.
- The values from With Cross Validation shows<br>us the true stuff  $\rightarrow$  Model is not working well with predictions quite far off.

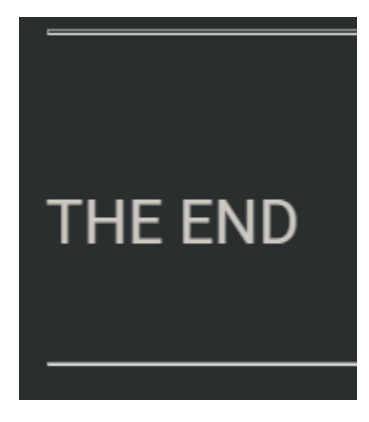

#### **13 |** P A G E

#### **IV. ABOUT DR. ALVIN ANG**

<span id="page-13-0"></span>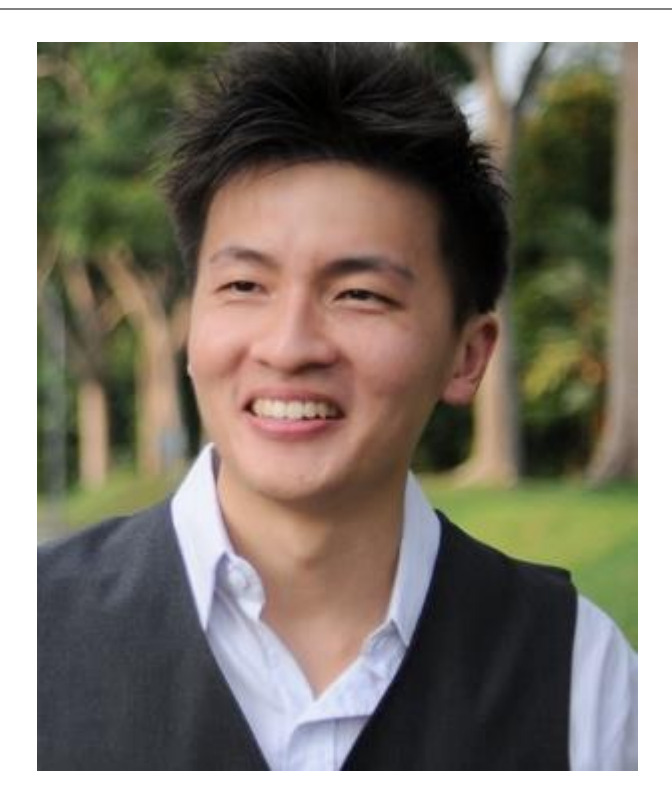

Dr. Alvin Ang earned his Ph.D., Masters and Bachelor degrees from NTU, Singapore. He is a scientist, entrepreneur, as well as a personal/business advisor. More about him at www.AlvinAng.sg.

### **14 |** P A G E